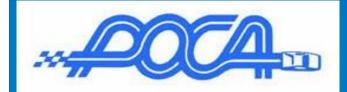

## How to Setup your Personal Profile

#### Modify your user Profile

You have now logged into the POCA Web Site with your member account. It is time to personalize your account with user information name, address, phone number and email.

On the home page, top right, above the grill marque click on your name dropdown "Profile" bar to open your Member Profile settings.

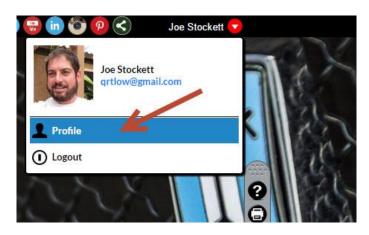

Home > Member Profile

### **Member Profile**

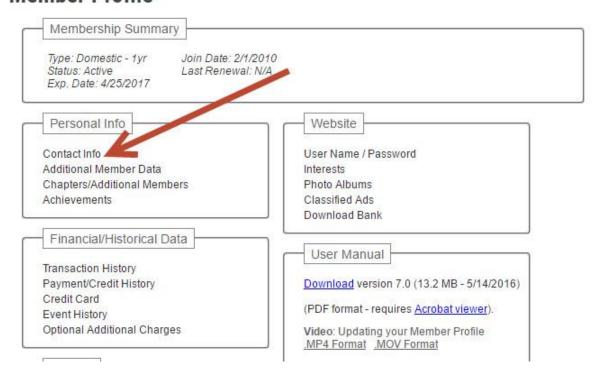

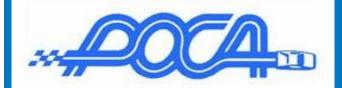

# How to Setup your Personal Profile

#### **Contact Info Page**

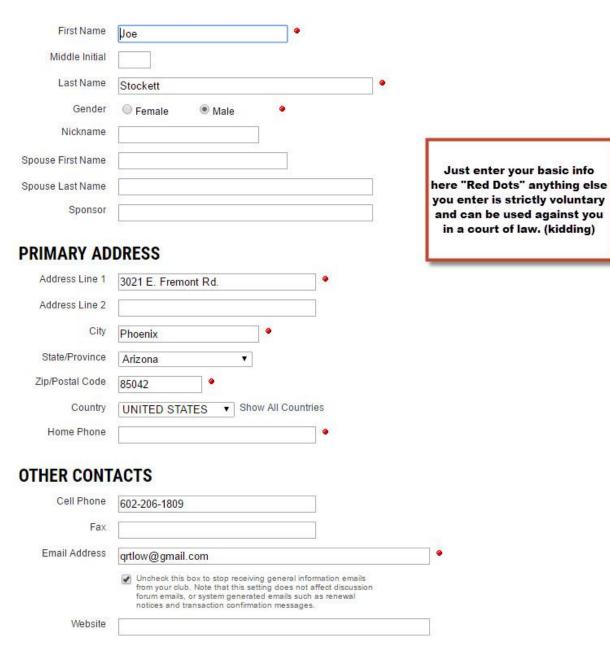

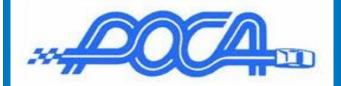

### How to Setup your Personal Profile

#### **Additional Member Data**

Home > Member Profile

#### **Member Profile**

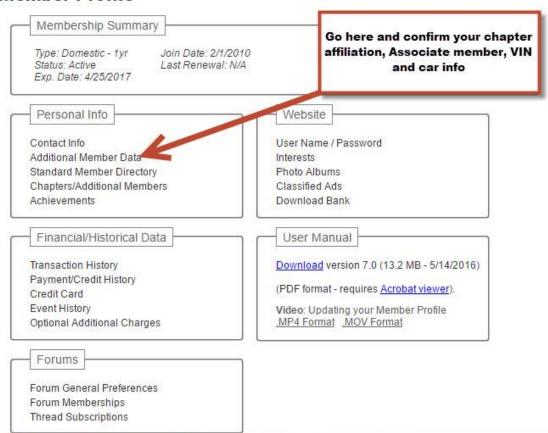

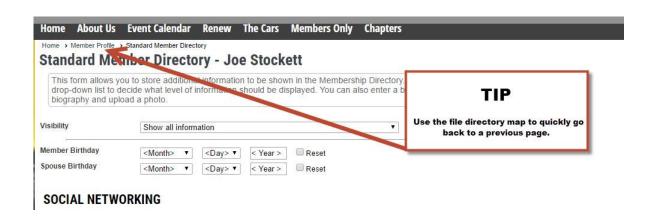